Bitget交易所是一款超棒的区块链教育平台,这里有着非常安全的交易系统,同时 全部的交易过程都是安全透明的,让用户能够更快的找到自己的交易信息,也能够 第一时间获取到币圈中的投资动态。以下是Bitget交易所购买以太坊的教程。

一、开设Bitget账户

首先,您需要在Bitget官方网站上开设一个账户。请按照以下步骤进行:

访问Bitget官方网站,点击页面右上角的"注册"按钮。输入您的邮箱地址和设置 密码,点击"注册"按钮。您也可以选择使用手机号码注册。按照页面提示完成验 证码验证,然后勾选用户协议并提交注册。登录您的邮箱,查找Bitget发送的验证 邮件,并点击邮件中的链接完成账户激活。

二、购买以太坊

充值资金到Bitget账户后,您可以按照以下步骤购买以太坊:

在Bitget首页或者资产页面,搜索"eth"或"以太坊"。点击"ETH/USDT"或 者其他交易对,进入以太坊交易界面。在交易界面,选择购买的数量和购买类型( 市价、限价等),并进行交易设置。确认交易信息后,点击"买入"按钮,等待交 易完成。完成购买后,您可以在资产页面查看您的以太坊余额。

三、安全存储和管理

为了确保以太坊的安全存储和管理,您可以采取以下措施:

 使用硬件钱包:考虑将您的以太坊转移到硬件钱包中,例如Ledger Nano或Trez or等。硬件钱包提供了更高的安全性和离线存储。设置双重验证:在Bitget账户中 启用双重验证功能,如Google Authenticator或短信验证码等。定期备份:定期备 份您的Bitget账户信息和私钥,并将其存储在安全的地方。

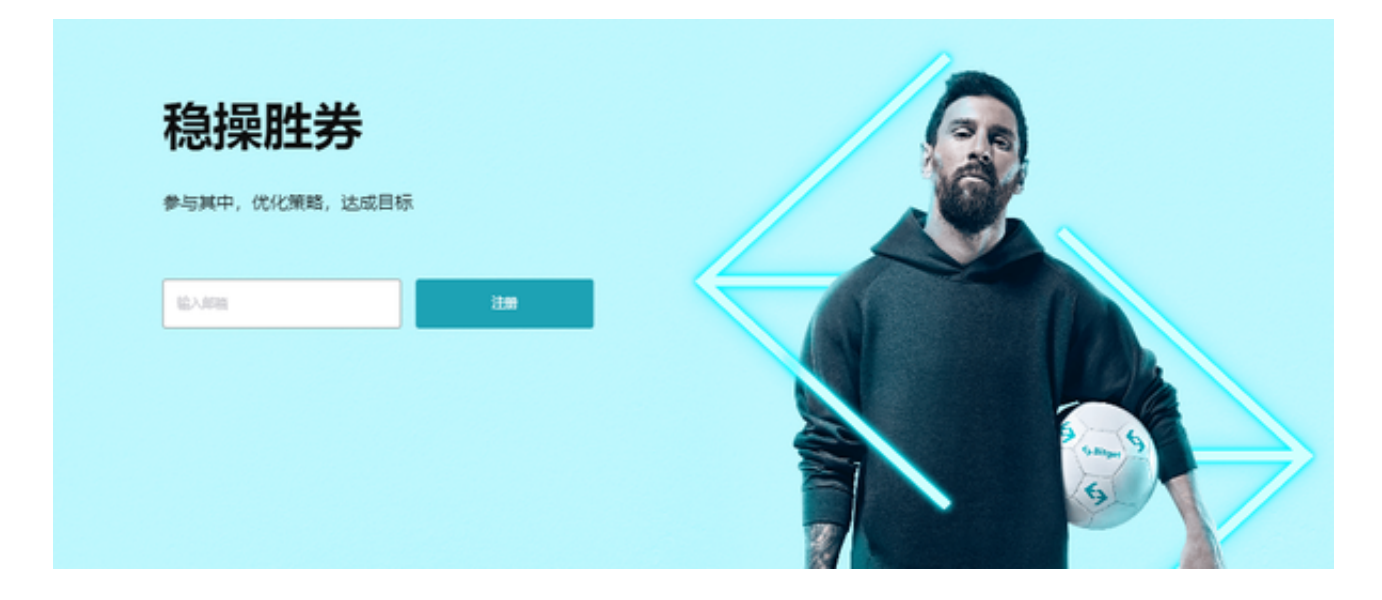

 Bitget经过几年的迅速发展,已经成长为数字资产衍生品交易所中的一批黑马。据 Tokeninsight发布的2020第一季度数字资产衍生品报告显示,Bitget交易所热度第 四名,合约成交量为第五名,位于币安之后。此前在标准共识和链塔智库的期货交 易排行中,Bitget按照综合评级,位列全球第四大合约交易所。